# **ELIT-1270**

# 4K Multiple Display Controller with AMD Ryzen™ Embedded V series APU

# **User's Manual**

Version 1.1

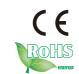

# **Revision History**

| Version | Date    | Description                           |
|---------|---------|---------------------------------------|
| 1.0     | 2020.05 | Initial release                       |
| 1.1     | 2022.03 | Add Accessory Item description in P.4 |

| Revision History                         | II |
|------------------------------------------|----|
| Contents                                 |    |
| Preface                                  |    |
| Copyright Notice                         |    |
| Declaration of Conformity                |    |
| CE                                       |    |
| FCC Class A                              |    |
| RoHS                                     | iv |
| SVHC / REACH                             | iv |
| Important Safety Instructions            | V  |
| Warning                                  | vi |
| Lithium Battery Replacement              | vi |
| Technical Support                        | vi |
| Warranty                                 |    |
| Chapter 1 - Introduction                 | 1  |
| 1.1. Features                            |    |
| 1.2. About this Manual                   |    |
| 1.3. Specifications                      |    |
| 1.4. Inside the Package                  |    |
| 1.5. Ordering Information                |    |
| Chapter 2 - Getting Started              |    |
| 2.1. Dimensions                          |    |
| 2.2. Tour the Computer                   |    |
| 2.3. Driver Installation Note            |    |
| Chapter 3 - Engine of the Computer       | 11 |
| 3.1. Board Layout                        |    |
| 3.2. Jumpers and Connectors              |    |
| 3.2.1. Jumpers                           |    |
| 3.2.2. Connectors                        |    |
| Chapter 4 - Installation and Maintenance |    |
| 4.1. Access the Inside of the Computer   |    |
| 4.1.1. Disassemble the Computer          |    |
| 4.1.2. Reassemble the Computer           |    |
| 4.2. Install Hardware                    |    |
| 4.2.1. Install SIM Module                |    |
| 4.2.2. Install Wi-Fi Module              |    |
| 4.2.4. Install M.2 SSD                   |    |
| 4.3. Wall Mounting (optional)            |    |
| T.O. YYUN MUUNUNU (UDUUNU)               |    |

# Contents

| Cha | apter 5 - BIOS                    | 45 |
|-----|-----------------------------------|----|
|     | 5.1. Main                         | 48 |
|     | 5.2. Advanced                     | 49 |
|     | 5.2.1. AMD CBS                    | 50 |
|     | 5.2.2. CPU Configuration          | 51 |
|     | 5.2.3. ACPI Settings              | 52 |
|     | 5.2.4. Trusted Computing          | 53 |
|     | 5.2.5. USB Configuration          | 54 |
|     | 5.2.6. NVME Configuration         | 55 |
|     | 5.2.7 Network Stack Configuration | 56 |
|     | 5.2.8 IDE Configuration           | 57 |
|     | 5.2.9. Super IO Configuration     | 58 |
|     | 5.2.10. Hardware Monitor          | 59 |
|     | 5.2.11. S5 RTC Wake Settings      | 60 |
|     | 5.2.12. CSM Configuration         | 61 |
|     | 5.3. Chipset                      | 62 |
|     | 5.3.1. SB USB Configuration       | 63 |
|     | 5.4. Security                     | 64 |
|     | 5.4.1. Secure Boot                | 65 |
|     | 5.4.2. Facatory Key Provision     | 66 |
|     | 5.5. Boot                         | 67 |
|     | 5.6. Save & Exit                  | 69 |
|     |                                   |    |

# **Copyright Notice**

All Rights Reserved.

The information in this document is subject to change without prior notice in order to improve the reliability, design and function. It does not represent a commitment on the part of the manufacturer.

Under no circumstances will the manufacturer be liable for any direct, indirect, special, incidental, or consequential damages arising from the use or inability to use the product or documentation, even if advised of the possibility of such damages.

This document contains proprietary information protected by copyright. All rights are reserved. No part of this document may be reproduced by any mechanical, electronic, or other means in any form without prior written permission of the manufacturer.

# **Declaration of Conformity**

### CE

The CE symbol on your product indicates that it is in compliance with the directives of the Union European (EU). A Certificate of Compliance is available by contacting Technical Support.

This product has passed the CE test for environmental specifications when shielded cables are used for external wiring. We recommend the use of shielded cables. This kind of cable is available from ARBOR. Please contact your local supplier for ordering information.

# Warning

This is a class A product. In a domestic environment this product may cause radio interference in which case the user may be required to take adequate measures.

### **FCC Class A**

This device complies with Part 15 of the FCC Rules. Operation is subject to the following two conditions:

- (1) This device may not cause harmful interference, and
- (2) This device must accept any interference received, including interference that may cause undesired operation.

### NOTE:

This equipment has been tested and found to comply with the limits for a Class A digital device, pursuant to Part 15 of the FCC Rules. These limits are designed to provide reasonable protection against harmful interference when the equipment is operated in a commercial environment. This equipment generates, uses, and can radiate radio frequency energy and, if not installed and used in accordance with the instruction manual, may cause harmful interference to radio communications. Operation of this equipment in a residential area is likely to cause harmful interference in which case the user will be required to correct the interference at his own expense.

### RoHS

ARBOR Technology Corp. certifies that all components in its products are in compliance and conform to the European Union's Restriction of Use of Hazardous Substances in Electrical and Electronic Equipment (RoHS) Directive 2002/95/EC.

The above mentioned directive was published on 2/13/2003. The main purpose of the directive is to prohibit the use of lead, mercury, cadmium, hexavalent chromium, polybrominated biphenyls (PBB), and polybrominated diphenyl ethers (PBDE) in electrical and electronic products. Member states of the EU are to enforce by 7/1/2006.

ARBOR Technology Corp. hereby states that the listed products do not contain unintentional additions of lead, mercury, hex chrome, PBB or PBDB that exceed a maximum concentration value of 0.1% by weight or for cadmium exceed 0.01% by weight, per homogenous material. Homogenous material is defined as a substance or mixture of substances with uniform composition (such as solders, resins, plating, etc.). Lead-free solder is used for all terminations (Sn(96-96.5%), Ag(3.0-3.5%) and Cu(0.5%)).

### SVHC / REACH

To minimize the environmental impact and take more responsibility to the earth we live, Arbor hereby confirms all products comply with the restriction of SVHC (Substances of Very High Concern) in (EC) 1907/2006 (REACH --Registration, Evaluation, Authorization, and Restriction of Chemicals) regulated by the European Union.

All substances listed in SVHC < 0.1 % by weight (1000 ppm)

# **Important Safety Instructions**

Read these safety instructions carefully

- 1. Read all cautions and warnings on the equipment.
- 2. Place this equipment on a reliable surface when installing. Dropping it or letting it fall may cause damage
- 3. Make sure the correct voltage is connected to the equipment.
- 4. For pluggable equipment, the socket outlet should be near the equipment and should be easily accessible.
- 5. Keep this equipment away from humidity.
- 6. The openings on the enclosure are for air convection and protect the equipment from overheating. DO NOT COVER THE OPENINGS.
- 7. Position the power cord so that people cannot step on it. Do not place anything over the power cord.
- 8. Never pour any liquid into opening. This may cause fire or electrical shock.
- 9. Never open the equipment. For safety reasons, the equipment should be opened only by qualified service personnel.
- 10. If one of the following situations arises, get the equipment checked by service personnel:
  - The power cord or plug is damaged.
  - b. Liquid has penetrated into the equipment.
  - c. The equipment has been exposed to moisture.
  - d. The equipment does not work well, or you cannot get it to work according to the user's manual.
  - e. The equipment has been dropped or damaged.
  - f. The equipment has obvious signs of breakage.
- 11. Keep this User's Manual for later reference.

# Warning

The Box PC and its components contain very delicately Integrated Circuits (IC). To protect the Box PC and its components against damage caused by static electricity, you should always follow the precautions below when handling it:

- Disconnect your Box PC from the power source when you want to work on the inside.
- 2. Use a grounded wrist strap when handling computer components.
- 3. Place components on a grounded antistatic pad or on the bag that came with the Box PC, whenever components are separated from the system.

# **Lithium Battery Replacement**

Incorrect replacement of the lithium battery may lead to a risk of explosion.

The lithium battery must be replaced with an identical battery or a battery type recommended by the manufacturer.

Do not throw lithium batteries into the trash can. It must be disposed of in accordance with local regulations concerning special waste.

# **Technical Support**

If you have any technical difficulties, please consult the user's manual first at: http://www.arbor.com.tw

Please do not hesitate to call or e-mail our customer service when you still cannot find out the answer.

http://www.arbor-technology.com

E-mail:info@arbor.com.tw

# Warranty

This product is warranted to be in good working order for a period of one year from the date of purchase. Should this product fail to be in good working order at any time during this period, we will, at our option, replace or repair it at no additional charge except as set forth in the following terms. This warranty does not apply to products damaged by misuse, modifications, accident or disaster.

Vendor assumes no liability for any damages, lost profits, lost savings or any other incidental or consequential damage resulting from the use, misuse of, or inability to use this product. Vendor will not be liable for any claim made by any other related party.

Vendors disclaim all other warranties, either expressed or implied, including but not limited to implied warranties of merchantability and fitness for a particular purpose, with respect to the hardware, the accompanying product's manual(s) and written materials, and any accompanying hardware. This limited warranty gives you specific legal rights.

Return authorization must be obtained from the vendor before returned merchandise will be accepted. Authorization can be obtained by calling or faxing the vendor and requesting a Return Merchandise Authorization (RMA) number. Returned goods should always be accompanied by a clear problem description.

# Chapter 1

# Introduction

### 1.1. Features

- AMD Ryzen™ Embedded V1000 series APU
- 2 x DDR4 SO-DIMM socket, dual channel, up to 2666 MHz
- Support 4 x DisplayPort 1.2, up to 4K (UHD) resolution
- Support 2 x USB 3.1 Gen1 and 2 x USB 2.0
- 1 x M.2 2242/ 2280 M-Key for storage
- 1 x mPCle slot for connectivity expansion

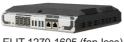

ELIT-1270-1605 (fan-less)

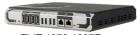

ELIT-1270-1807F

### 1.2. About this Manual

This manual is meant for the experienced users and integrators with hardware knowledge of personal computers. If you are not sure about the description in this manual, consult your vendor before further handling.

We recommend that you keep one copy of this manual for the quick reference for any necessary maintenance in the future. Thank you for choosing ARBOR products.

# 1.3. Specifications

| System                                                                                                    |  |  |  |
|----------------------------------------------------------------------------------------------------|--|--|--|
| AMD Ryzen™ Embedded V1000 series (SOC FP5)<br>APU up to 54W TDP                                                       |  |  |  |
| 2 x 260-pin DDR4 SO-DIMM socket Support 2400MHz SDRAM up to 32GB (V1605B) - Support 2666MHz SDRAM up to 32GB (V1807B) |  |  |  |
| AMD integrated SOC                                                                                                    |  |  |  |
| AMD Radeon™ Vega X Graphics                                                                                           |  |  |  |
| 1~255 levels reset                                                                                                    |  |  |  |
|                                                                                                    |  |  |  |
| 2 x USB 2.0                                                                                                    |  |  |  |
| 2 x USB 3.1 Gen1                                                                                                    |  |  |  |
| 2 x RJ-45 port for Giga LAN                                                                                           |  |  |  |
| 2 x RS 232/422/485 w/ DB9 connector                                                                                   |  |  |  |
| 4 x DisplayPort 1.2                                                                                                   |  |  |  |
| 1 x Line-out and 1 x Mic-in                                                                                           |  |  |  |
| 1 x M.2 2242/ 2280 M-Key slot (PCIe x4 + SATA III)                                                                    |  |  |  |
| 1 x mPCle slot (PCle x1 + USB 2.0)                                                                                    |  |  |  |
|                                                                                                    |  |  |  |
| -10 ~ 50°C, ambient w/ air flow                                                                                       |  |  |  |
| -20 ~ 60°C                                                                                                    |  |  |  |
| 10-95% @ 50°C (non-condensing)                                                                                        |  |  |  |
| 5~500Hz 3 Grms X,Y, Z axis w/storage                                                                                  |  |  |  |
| 10G peak acceleration (11 m sec. duration), operation                                                                 |  |  |  |
| 30G peak acceleration (11 m sec. duration), nonoperation                                                              |  |  |  |
| Qualification                                                                                                    |  |  |  |
| CE/ FCC Class A                                                                                                    |  |  |  |
|                                                                                                    |  |  |  |

| Power Requirement                                    |                                                                           |  |
|------------------------------------------------------|---------------------------------------------------------------------------|--|
| Power Input                                          | DC 9~36V (4-pin terminal block)                                           |  |
| Power Consumption                                    | ELIT-1270-1605 : 40W<br>ELIT-1270-1807F : 65W                             |  |
| Storage                                              |                                                                           |  |
| Туре                                                 | 1 x M.2 2242/ 2280 M-Key slot                                             |  |
| Mechanical                                           |                                                                           |  |
| Construction                                         | Aluminum alloy and sheet metal                                            |  |
| Mounting                                             | VESA-mount and Wall-mount                                                 |  |
| Weight (approx.)                                     | 2.98 kg (ELIT-1270-1605)<br>2.00 kg (ELIT-1270-1807F)                     |  |
| Dimensions<br>(W x H x D)                            | 240 x 50 x 204 mm (ELIT-1270-1605)<br>240 x 41 x 204 mm (ELIT-1270-1807F) |  |
| OS Support                                           |                                                                           |  |
| Windows®10 IoT 64-bit / Linux: Ubuntu (Kernel: 3.1X) |                                                                           |  |

# 1.4. Inside the Package

Upon opening the package, carefully inspect the contents. If any of the items is missing or appears damaged, contact your local dealer or distributor. The package should contain the following items:

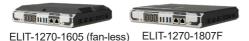

1 x ELIT-1270

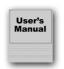

- 1 x **Accessory Box** that contains the following items:
- User's manual
- Screws
- 4-pin plug for terminal block
- Wall mount bracket

# 1.5. Ordering Information

| ELIT-1270-1605  | ELIT-1270 w/ AMD Ryzen V1605B, 4 x DP, 2 x GbE LAN, 4 x USB, 2 x COM w/o Fan |
|-----------------|------------------------------------------------------------------------------|
| ELIT-1270-1807F | ELIT-1270 w/ AMD Ryzen V1807B, 4 x DP, 2 x GbE LAN, 4 x USB, 2 x COM w/ Fan  |

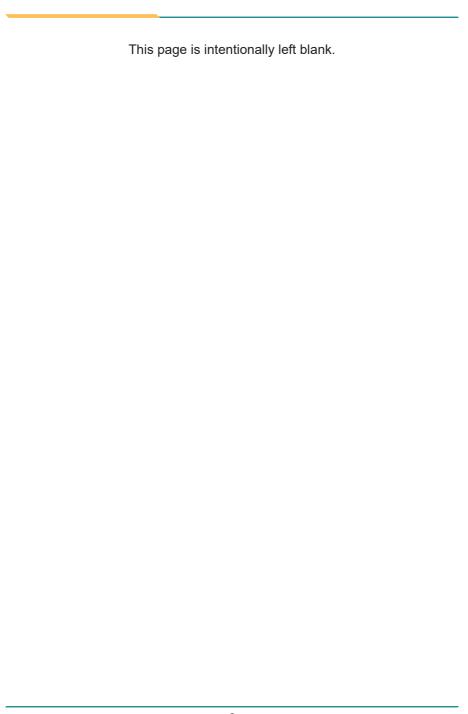

# Chapter 2

**Getting Started** 

# 2.1. Dimensions

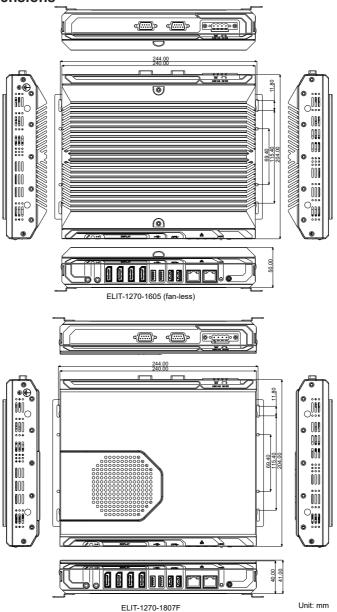

# 2.2. Tour the Computer

The front and rear panels of the ELIT-1270-1807F and ELIT-1270-1605 are similar. The following will use ELIT-1270-1807F as the example.

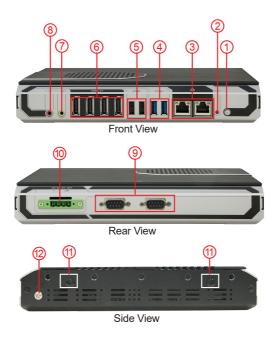

| No. | Description                   |  |
|-----|-------------------------------|--|
| 1   | Power button                  |  |
| 2   | HDD LED indicator             |  |
| 3   | 2 x RJ-45 GbE ports           |  |
| 4   | 2 x Type-A USB 3.1 Gen1 ports |  |
| (5) | 2 x Type-A USB 2.0 ports      |  |
| 6   | 4 x DisplayPort 1.2           |  |
| 7   | Line-out                      |  |
| 8   | Mic-in                        |  |

| 9   | 2 x RS-232/422/485 serial ports       |
|-----|---------------------------------------|
| 10  | DC 9~36V Input (4-PIN Terminal Block) |
| 11) | Antenna holes                         |
| 12  | Ground screw                          |

# 2.3. Driver Installation Note

For operating system of Windows 10, please go to our website at www.arbor-technology.com and download the driver pack from the product page. Then unzip the downloaded file and follow the sequence below to install the drivers to prevent errors:

Chipset  $\rightarrow$  Graphics  $\rightarrow$  Audio  $\rightarrow$  Ethernet  $\rightarrow$  ME

# Chapter 3

# **Engine of the Computer**

# 3.1. Board Layout

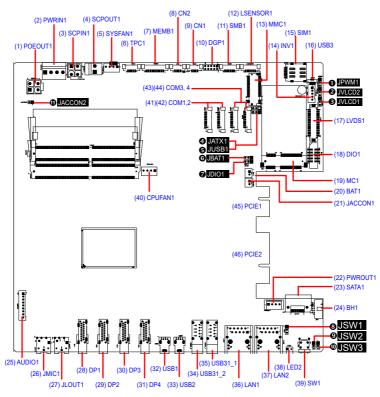

## **Jumpers**

| No       | Label             | Description                   |
|----------|-------------------|-------------------------------|
| 0        | JPWM1 (Reserved)  | LVDS Brightness Control       |
| 2        | JVLCD2 (Reserved) | LVDS Backlight Output Voltage |
| <b>3</b> | JVLCD1 (Reserved) | LVDS VCC Output Voltage       |
| 4        | JATX1 (Reserved)  | AT Mode Selection             |
| 6        | JUSB1             | MCU USB Mode Selection        |
| 6        | JBAT1             | Clear CMOS Selection          |

| •          | JDIO1 (Reserved)      | Digital I/O VCC Output Voltage                 |
|------------|-----------------------|------------------------------------------------|
| 8          | JSW1 (Reserved)       | DisplayPort 4 or LVDS Sigital Output Selection |
| 9          | JSW2 (Reserved)       | Reset Button                                   |
| 1          | JSW3 (Reserved)       | Power Button                                   |
| <b>(1)</b> | JACCON2 (Reserved)    | ACC ON Mode selection (for debug)              |
| Conn       | ectors                |                                                |
| No.        | Label                 | Description                                    |
| 1          | POEOUT1 (Reserved)    | PoE Power Connector                            |
| 2          | PWRIN1                | Power Input Connector                          |
| 3          | SCPIN1 (Reserved)     | CAP Output Connector                           |
| 4          | SCPOUT1 (Reserved)    | CAP Input Connector                            |
| 5          | SYSFAN1               | System Fan Power Connector                     |
| 6          | TPC1 (Reserved)       | Resistive Touch Connector                      |
| 7          | MEMB1 (Reserved)      | Membrane Connector                             |
| 8, 9       | CN2, 1 (Reserved)     | USB Connector                                  |
| 10         | DGP1 (Reserved)       | External 80 Port Pin Header                    |
| 11         | SMB1 (Reserved)       | SMbus Connector                                |
| 12         | LSENSOR1 (Reserved)   | Light Sensor Connector                         |
| 13         | MMC1                  | M.2 M-Key Connector                            |
| 14         | INV1 (Reserved)       | Blacklight Connector                           |
| 15         | SIM1                  | SIM Card Socket                                |
| 16         | USB3 (Reserved)       | MCU USB Connector                              |
| 17         | LVDS1 (Reserved)      | LVDS connector                                 |
| 18         | DIO1 (Reserved)       | Digital IO Connector                           |
| 19         | MC1                   | PCI Express Mini-card Full Size socket         |
| 20         | BAT1                  | RTC Battery Connector                          |
| 21         | JACCON1 (Reserved)    | Ignition Power Connector                       |
| 22         | PWROUT1, 2 (Reserved) | SATA Power.Connector                           |
| 23         | SATA1 (Reserved)      | SATA Connector                                 |
| 24         | BH1                   | SWD Debug Connector                            |
| 25         | AUDIO1 (Reserved)     | HAD Audio Board Connector                      |
| 26         | JMIC1                 | Mic-in Port                                    |
|            |                       |                                                |

# Engine of the Computer

| 27     | JLOUT1             | Line-out Port                         |
|--------|--------------------|---------------------------------------|
| 28~31  | DP1~4              | DisplayPort 1.2 Connector             |
| 32, 33 | USB1, 2            | USB 3.0/2.0 Connector                 |
| 34, 35 | USB31_2, USB32_1   | USB 3.1 Gen1 Connector                |
| 36, 37 | LAN1, 2            | RJ-45 GbE Connector                   |
| 38     | LED2               | HDD LED Output                        |
| 39     | SW1                | Power Button                          |
| 40     | CPUFAN1            | CPU Fan Power Connector               |
| 41, 42 | COM1, 2            | RS-232/422/485 Selectable Serial Port |
| 43, 44 | COM3, 4 (Reserved) | RS-232 Serial Port                    |
| 45     | PCIE1 (Reserved)   | PCIe x1 Golden Finger                 |
| 46     | PCIE2 (Reserved)   | PCIe x4 Golden Finger                 |
|        |                    |                                       |

# 3.2. Jumpers and Connectors

## **3.2.1. Jumpers**

# **OJPWM1** (Reserved)

Function: LVDS Brightness Control

Jumper Type: 2.00mm pitch, 1x3-pin header

Setting: Pin Description

Pin Description

1-2 Control by SOC (default)

1 2 3

2-3 Control by PIC

1 2 3

# **2**JVLCD2 (Reserved)

Function: LVDS Backlight Output Voltage

Jumper Type: 2.00mm pitch, 1x3-pin header

Setting: Pin Description

# **OJVLCD1** (Reserved)

Function: LVDS VCC Output Voltage

Jumper Type: 2.00mm pitch, 1x3-pin header
Setting: Pin Description

 Pin
 Description

 1-2
 +3V (default)

 1-2
 3

 2-3
 +5V

# **OJATX1** (Reserved)

Function: AT Mode selection

Jumper Type: 2.00mm pitch, 1x3-pin header Setting: Pin Description

1-2 AT Mode (default) 3 2

2-3 ATX Mode

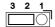

### **6**JUSB1

Function: MCU USB Mode Selection

Jumper Type: 2.00mm pitch, 1x3-pin header
Setting: Pin Description

1-2 MCU USB to SOC (default)

2-3 MCU USB to debug USB port

# **O**JBAT1

Function: Clear CMOS Selection

Jumper Type:2.00mm pitch, 1x3-pin headerSetting:PinDescription

1-2 Keep CMOS (default) 3 2 1
2-3 Clear CMOS 3 2 1

# **Ø**JDIO1 (Reserved)

Function: Digital I/O VCC Output Voltage

Jumper Type: 2.00mm pitch, 1x3-pin header

Setting: Pin Description

2.00mm pitch, 1x3-pin neader
Pin Description

1-2 12V

3 2 1

2-3 5V (default)

3 2 1

# **10** JSW1 (Reserved)

Function: DisplayPort 4 or LVDS Sigital Output Selection

Jumper Type: 2.00mm pitch, 1x3-pin header Setting: Pin Description

Pin Description

1-2 DP Mode (default)

2-3 LVDS Mode

1 2 3

# **9**JSW2 (Reserved)

Function: Reset Button

**Jumper Type:** 2.00mm pitch, 1x3-pin header

# **@JSW3** (Reserved)

Function: Power Button

Jumper Type: 2.00mm pitch, 1x3-pin header

# **1** JACCON2 (Reserved)

Function: ACC On Mode Selection (for debug)

Jumper Type: 2.00mm pitch, 1x2-pin header

Setting: Pin Description

Short ACC ON mode (default)

2 1
2 1

Open Car mode

### 3.2.2. Connectors

# (1) POEOUT1 (Reserved)

**Function:** PoE Power Connector **Connector Type:** 2.54mm-pitch 4-pin header

Pin Assignment:

 Pin
 Desc.

 1
 GND

 2
 GND

 3
 DCIN

 4
 DCIN

# (2) **PWRIN1**

Function: Power Input Connector

**Connector Type:** 3.96 mm pitch 1x4-pin one-wall wafer connector

Pin Assignment: Pin De

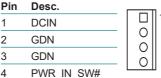

DC IN 9~36V Power Connector

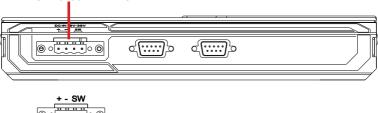

# (3) SCPIN1 (Reserved)

**Function:** CAP Output Connector **Connector Type:** 2.54mm-pitch 4-pin header

| Pin | Desc.      | _ 3 1 |
|-----|------------|-------|
| 1   | GND        |       |
| 2   | GND        |       |
| 3   | +V12VA_PIC |       |
| 4   | +V12VA PIC | — 4 Z |

# (4) SCPOUT1 (Reserved)

Function: CAP Input Connector

**Connector Type:** 3.96mm-pitch 1x2-pin one-wall wafer connector

Pin Assignment: Pin Desc

| Pin | Desc.    | 1   |
|-----|----------|-----|
| 1   | +V12VA_S |     |
| 2   | GND      | لبا |

# (5) SYSFAN1

**Function:** System Fan Power Connector (for ELIT-1270-1807F)

Connector Type: 2.54mm pitch 1x4 one-wall wafer connector

Pin Assignment: Pin Desc

| Pin | Desc. |   |
|-----|-------|---|
| 1   | GND   |   |
| 2   | +12V  | 0 |
| 3   | RPM   |   |
| 4   | CTRL  |   |

# (6) TPC1 (Reserved)

Function: Resistive Touch Connector

Connector Type: 1.25mm pitch 1x5-pin wafer connector

| Pin | Desc. |   |
|-----|-------|---|
| 1   | Y+    |   |
| 2   | X+    | 1 |
| 3   | SENSE |   |
| 4   | Y-    |   |
| 5   | X-    |   |

# (7) MEMB1 (Reserved)

Function: Membrane Connector

**Connector Type:** 1.25mm pitch 1x10-pin wafer connector

Pin Assignment:

| Pin | Description.   |   |  |
|-----|----------------|---|--|
| 1   | +V5            |   |  |
| 2   | PWR_IN_SW#     |   |  |
| 3   | EN_PANEL#      | 1 |  |
| 4   | PANEL_PWM+     |   |  |
| 5   | PANEL_PWM-     |   |  |
| 6   | GPIO_FTN       |   |  |
| 7   | MEMB1_LED_ON#  |   |  |
| 8   | MEMB1_LED_OFF# |   |  |
| 9   | GND            |   |  |
| 10  | NC             |   |  |

# (8)(9) CN2, 1 (Reserved)

Function: **USB** Connector

Connector Type: 1.25mm pitch 1x4-pin wafer connector

Pin Assignment:

| Pin | Description. |  |
|-----|--------------|--|
| 1   | +5V          |  |
| 2   | D-           |  |
| 3   | D+           |  |
| 4   | GND          |  |

# (10) DGP1 (Reserved)

External 80 Port Pin Header Function: Connector Type: 2.00mm-pitch 2x5-pin header

| Pin | Description  | Pin | Description |    |
|-----|--------------|-----|-------------|----|
| 1   | PCICLK_24MHz | 2   | GND         | 'I |
| 3   | FRAME#       | 4   | LAD0        |    |
| 5   | PLTRST#      | 6   | NC          |    |
| 7   | LAD3         | 8   | LAD2        |    |
| 9   | VCC3         | 10  | LAD1        | 9  |

# (11) SMB1 (Reserved)

Function: SMbus Connector

Connector Type: 1.25mm pitch 1x6-pin wafer connector

Pin Assignment: Pin Description

| Pin | Description. |   |
|-----|--------------|---|
| 1   | +V3.3        |   |
| 2   | GND          | 1 |
| 3   | SCLK0        |   |
| 4   | GND          |   |
| 5   | SDATA0       |   |
| 6   | +V12         |   |

# (12) LSENSOR1 (Reserved)

Function: Light Sensor Connector

Connector Type: 1.25mm pitch 1x6-pin wafer connector

Pin Assignment: Pin Description.

| Pin | Description.  |   |  |
|-----|---------------|---|--|
| 1   | +V3.3         |   |  |
| 2   | GND           | 1 |  |
| 3   | ADDR_SEL      |   |  |
| 4   | SMBCK_LSENSOR |   |  |
| 5   | SMBDA_LSENSOR |   |  |
| 6   | LSENSOR_INT   | _ |  |

# (13) MMC1

Function: M.2 M-Key Connector

Connector Type: M.2 75-pin M-Key connector for PCIe x4/SATA-III SSD storage, supporting

22x42 / 22x80 modules

Pin Assignment: The pin assignments conform to the

industry standard.

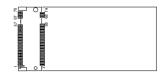

# (14) INV1 (Reserved)

Function: Blacklight Connector

Connector Type: 2.00mm pitch 1x5-pin wafer connector

Pin Assignment: Pin Desc

| FIII | Desc.           |   |
|------|-----------------|---|
| 1    | VDD(5V/12V)     |   |
| 2    | GND             |   |
| 3    | Backlight_EN    |   |
| 4    | Brightness(PWM) |   |
| 5    | GND             | _ |

(15) SIM1

Function: SIM Card Socket

Connector Type: SIM card socket with a hinged cover

Pin Assignment: Pin Description Pin Des

| Pin | Description   | Pin | Description | C5 C6 C7 |
|-----|---------------|-----|-------------|----------|
| C1  | Power Voltage | C5  | GND         | C1 C2 C3 |
| C2  | Reset Signal  | C6  | NC          |          |
| C3  | Clock Signal  | C7  | I/O         |          |

(16) USB3 (Reserved)

Function: MCU USB Connector

Connector Type: USB 2.0 micro B Connector

Pin Assignment: The pin assignments conform to the industry

standard.

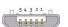

# (17) LVDS1 (Reserved)

Function: LVDS Connector

Connector Type: 1.25mm pitch 2x15-pin BTB connector

Pin Assignment:

| Pin | Description | Pin | Description |
|-----|-------------|-----|-------------|
| 1   | VCC(5V/3V)  | 2   | VCC(5V/3V)  |
| 3   | LVDS_A_CLK+ | 4   | LVDS_B_CLK+ |
| 5   | LVDS_A_CLK- | 6   | LVDS_B_CLK- |
| 7   | GND         | 8   | GND         |
| 9   | LVDS_A0+    | 10  | LVDS_B0+    |
| 11  | LVDS_A0-    | 12  | LVDS_B0-    |
| 13  | GND         | 14  | GND         |
| 15  | LVDS_A1+    | 16  | LVDS_B1+    |
| 17  | LVDS_A1-    | 18  | LVDS_B1-    |
| 19  | GND         | 20  | GND         |
| 21  | LVDS_A2+    | 22  | LVDS_B2+    |
| 23  | LVDS_A2-    | 24  | LVDS_B2-    |
| 25  | GND         | 26  | GND         |
| 27  | LVDS_A3+    | 28  | LVDS_B3+    |
| 29  | LVDS_A3-    | 30  | LVDS_B3-    |

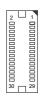

# (18) DIO1 (Reserved)

Function: Digital IO Connector

Connector Type: 2.0mm pitch 2x5-pin box header

| Pin | Description      | Pin | Description |
|-----|------------------|-----|-------------|
| 1   | SIO_DIO0         | 2   | SIO_DIO1    |
| 3   | SIO_DIO2         | 4   | SIO_DIO3    |
| 5   | SIO_DIO4         | 6   | SIO_DIO5    |
| 7   | SIO_DIO6         | 8   | SIO_DIO7    |
| 9   | VCC_DIO (5V/12V) | 10  | GND         |

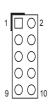

# (19) MC1

Function: PCI Express Mini-card Full Size socket

**Connector Type:** Onboard 0.8mm pitch 52-pin edge card connector **Pin Assignment:** The pin assignments conform to the industry standard.

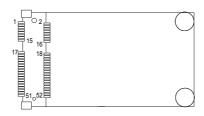

# (20) BAT1

Function: RTC Battery Connector

**Connector Type:** 2.00mm pitch 1x2-pin box connector

Setting:

| Pin | Desc. |          |
|-----|-------|----------|
| 1   | BAT+  | <b>1</b> |
| 2   | BAT-  |          |

# (21) JACCON1 (Reserved)

Function: Ignition Power Connector

Connector Type: 2.00mm pitch 1x2-pin box connector

Pin Assignment:

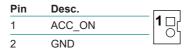

# (22) PWROUT1, 2 (Reserved)

**Destription:** SATA Power.Connector

Connector Type: Onboard 4-pin one-wall wafer connector

| Pin | Description |  |
|-----|-------------|--|
| 1   | +5V         |  |
| 2   | GND         |  |
| 3   | GND         |  |
| 4   | +12V        |  |

# (23) SATA1 (Reserved)

Function: SATA Connector

Connector Type: On-board Serial ATA Connector

Pin Assignment:

| Pin | Desc. |  |
|-----|-------|--|
| 1   | GND   |  |
| 2   | TX+   |  |
| 3   | TX-   |  |
| 4   | GND   |  |
| 5   | RX-   |  |
| 6   | RX+   |  |
| 7   | GND   |  |

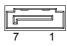

(24) BH1

Function: SWD debug connector

Connector Type: 1.27mm pitch 10-pin connector
Pin Assignment: Pin Description P

| Pin | Description | Pin | Description |
|-----|-------------|-----|-------------|
| 1   | MCU_3V3     | 2   | SWD_DIO     |
| 3   | GND         | 4   | SWD_CLK     |
| 5   | GND         | 6   | SWD_SWO     |
| 7   | N/A         | 8   | N/A         |
| 9   | N/A         | 10  | IF_RST      |

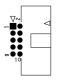

# (25) AUDIO1 (Reserved)

Function: HAD Audio board connector

Connector Type: 2.00mm pitch 1x9-pin wafer connector

Pin Assignment:

Pin Desc. 1 +V12 000000000 +V3.3 2 HDA SYNC 3 HDA SDATA OUT 4 GND 5 HDA\_BIT\_CLK 6 **GND** HDA RST# 8 HDA SDATA IN1 9

# (26) JMIC1

**Destription:** Mic-in Port

Connector Type: Pink 3.5mm audio jack with shield

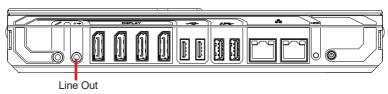

# (27) JLOUT1

**Destription:** Line-out Port

Connector Type: Lime green 3.5mm audio jack with shield

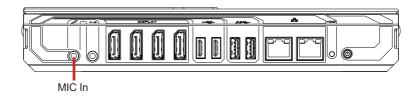

# (28)~(31) DP1~4

Function: DisplayPort 1.2 Connector

Connector Type: Connect the display device to the DisplayPort 1.2 Connector

Pin Assignment: The pin assignments conform to the industry standard.

# (32)(33) USB1, 2

Function: USB 2.0 Connector

Connector Type: USB 2.0 Type-A USB connector

Pin Assignment: The pin assignments conform to the industry standard.

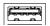

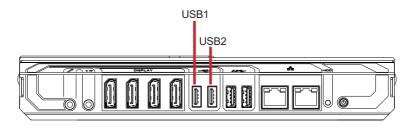

#### (34)(35) USB31\_2, 1

Function: USB 3.1 Gen 1 Connector

Connector Type: USB 3.1 Gen 1 Type-A USB connector

**Pin Assignment:** The pin assignments conform to the industry standard.

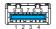

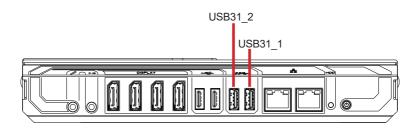

#### (36)(37) LAN1, 2

Function: RJ-45 GbE Connector

Connector Type: RJ-45 connector that supports 10/100/1000Mbps fast Ethernet

Pin Assignment: The pin assignments conform to the industry standard.

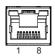

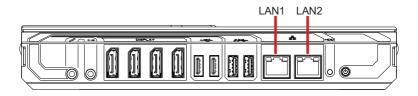

(38) LED2

Function: HDD LED Output

(39) SW1

Function Power Button

Connector Type: LED tact switch with green and red colors

Pin Assignment: Pin Description Pin Description

| Pin | Description | Pin | Description |
|-----|-------------|-----|-------------|
| 1   | GND         | 2   | N/A         |
| 3   | BTN         | 4   | N/A         |
| L1  | SW1_LED_N   | L2  | SW1_LED_P   |

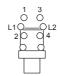

(40) CPUFAN1

**Function:** CPU Fan Power Connector (for ELIT-1270-1807F)

Connector Type: 2.54 mm pitch 1x4 one-wall wafer connector

Pin Assignment:

| Pin | Description. |  |
|-----|--------------|--|
| 1   | GND          |  |
| 2   | +12V         |  |
| 3   | FAN Speed    |  |
| 4   | FAN CTRL     |  |

(41)(42) COM1, 2

(43)(44) COM3, 4

Function: COM1, 2: RS-232/422/485 Selectable Serial Port

COM3., 4 RS-232 Serial Port

**Connector Type:** 1.25mm pitch 1x9-pin wafer connector

Pin Assignment:

| Pin | Desc. |
|-----|-------|
| 1   | XDCD# |
| 2   | XDSR# |
| 3   | XRXD  |
| 4   | XRTS# |
| 5   | XTXD  |
| 6   | XCTS# |
| 7   | XDTR# |
| 8   | XRI#  |
| 9   | GND   |

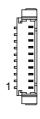

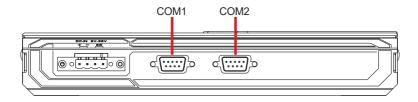

#### (45) PCIE1 (Reserved)

Function: PCle x1 Golden Finger

**Connector Type:** The pin assignments conform to the industry standard.

#### (46) PCIE2 (Reserved)

Function: PCle x4 Golden Finger

**Connector Type:** The pin assignments conform to the industry standard.

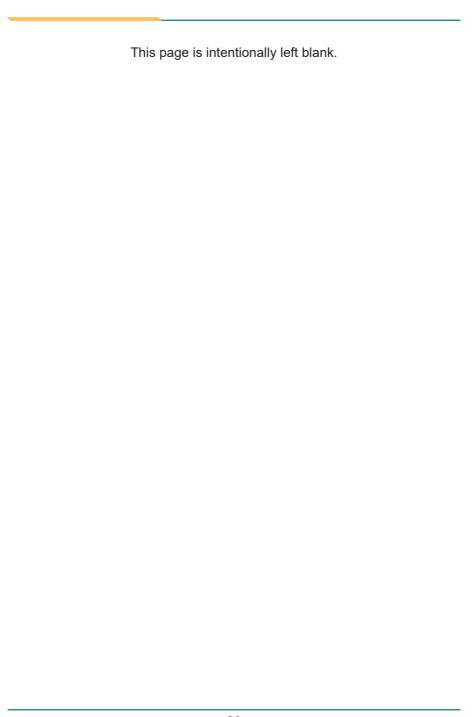

### **Chapter 4**

# Installation & Maintenance

#### 4.1. Access the Inside of the Computer

To use onboard jumpers/connectors or to install/remove internal components, you will need to open the computer to access the inside of the computer. Follow through the guide below to access the inside of the computer.

#### 4.1.1. Disassemble the Computer

#### ELIT-1270-1605 (Fanless Model)

1. Remove the 2 screws on the top case as shown below and remove the top case from the computer.

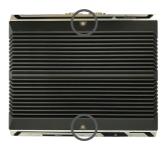

2. Then you can access the inside of the computer. But if you need to install SIM card or Wi-Fi module, proceed to remove the rear panel to access these slots.

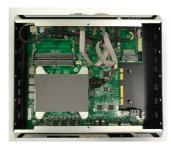

3. Remove the 3 screws on the bottom case that securing the rear panel.

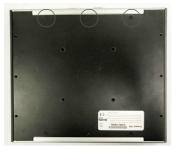

4. Remove the screws as shown below on both sides and remove the rear panel.

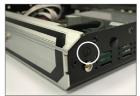

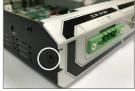

5. Then you can access the components of the main board.

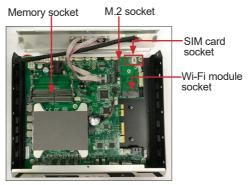

#### ELIT-1270-1807F (Model with Fan)

1. Remove the screws on both sides as shown below. Then remove the top case and the rear panel from the computer.

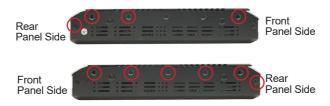

2. Then you can access the components of the main board.

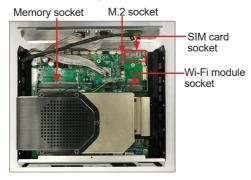

#### 4.1.2. Reassemble the Computer

After you make required jumper settings and connections, just follow the steps described in  $\underline{4.1.1.}$  Disassemble the Computer on page  $\underline{32}$  in reverse orders to reassemble the computer.

#### 4.2. Install Hardware

#### 4.2.1. Install SIM Module

1. Locate the SIM card socket.

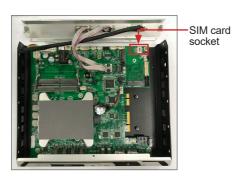

2. Follow the direction of the arrow to open the lid of the SIM card slot.

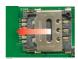

To open the lid

3. Insert the SIM card into the slot. Close the lid and follow the arrow direction to lock it.

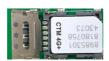

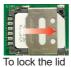

- 35 -

#### 4.2.2. Install Wi-Fi Module

The computer comes with one Mini-card socket to load the computer with a wireless module of PCI Express Mini-card form factor. This section will guide you to install the Wi-Fi module.

1. Locate the PCI Express Mini-card socket for wireless module.

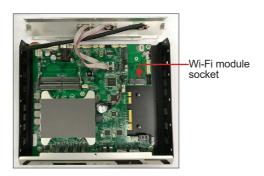

2. Prepare the Wi-Fi module kit. The module is a half-size module of **PCI Express Mini-card** form factor, with two U.FL connectors, one is "MAIN" (marked 0), and the other is "AUX" (marked 1).

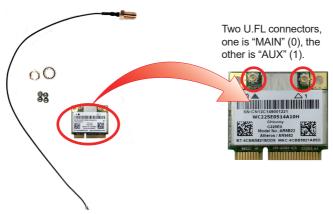

3. Have the RF antenna. The antenna has an SMA connector on one end and an MHF connector on the other.

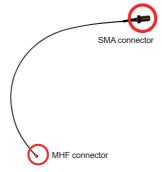

4. Connect the RF antenna's MHF connector to the Wi-Fi module's main connector marked 0. If you are going to connect a secondary antenna, connect it to the connector marked 1.

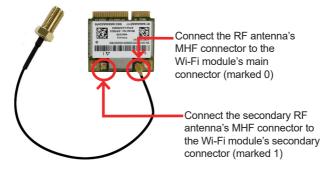

5. Extend the half-size module with a "mini half bracket". Join them together by using two screws as shown below.

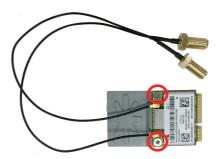

6. Plug the Wi-Fi module to the socket's connector by a slanted angle. Fully

plug the module, and note the notch on the wireless module should meet the break of the connector.

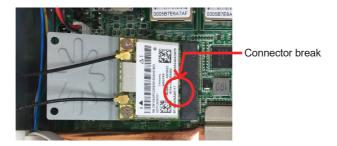

7. Press the module down and fix the module in place using one screw.

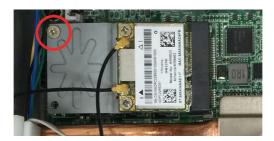

8. Remove the plastic plug(s) from the computer's side panel to make antenna hole(s). Keep the plastic plug for any possible restoration in the future.

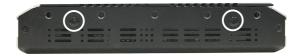

9. From the other end of the RF antenna, which is an SMA connector, remove the washer and the nut. Save the washer and nut for later use. Note the SMA connector has the form of a threaded bolt, with one flat side.

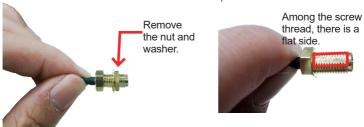

10. Pull the SMA connector through the above mentioned antenna hole. Note to meet the aforesaid flattened side with the antenna hole's flat side.

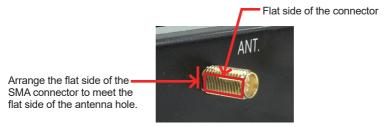

11. Mount the washer first and then the nut to the SMA connector. Make sure the nut is tightened.

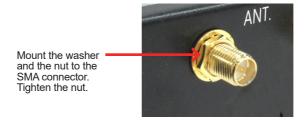

12. Have the external antenna(s). Screw and tightly fasten the antenna(s) to the SMA connector(s).

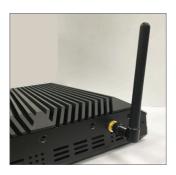

#### 4.2.3. Install Memory Module

The main board has one dual inline memory module (DIMM) socket. Load the computer with a memory module to make the computer run programs. The memory module for the computer's SO-DIMM socket should be a 260-pin DDR4 with a "key notch" off the centre among the pins, which enables the memory module for particular applications. There are another two notches at each left and right side of the memory module to help fix the module in the socket.

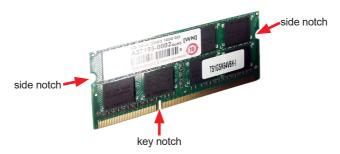

#### To install a memory module:

1. Locate the memory socket of the computer.

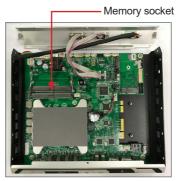

 Confront the memory module's edge connector with the SO-DIMM slot connector. Align the memory module's key notch at the break on the SO-DIMM slot connector. By a slanted angle, fully plug the memory module until it cannot be plugged any more.

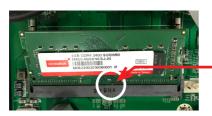

Align the memory module's key notch at the SO-DIMM slot connector's break.

3. Press down the memory module until it is auto-locked in place.

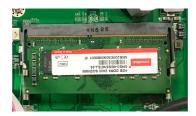

#### **4.2.4. Install M.2 SSD**his page is intentionally left blank.

The computer comes with a M.2 socket for M.2 SSD installation. It supports form factors of 22x42 and 22x80.

1. Locate the memory socket of the computer.

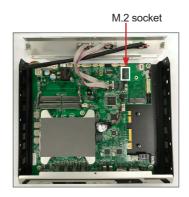

2. Align the M.2 SSD's key notch with the socket's notch. By a slanted angle, fully plug the SSD into the socket.

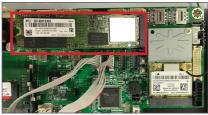

3. Press down the SSD until it is auto-locked in place. Then fasten the screw to secure the SSD.

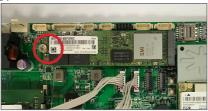

#### 4.3. Wall Mounting (optional)

The computer comes with wall mount kit as standard accessory. If you need to attach the wall mount brackets to the computer, follow the instructions below:

- 1. Position the computer with the bottom side facing up.
- 2. Align the screw holes of the wall mount bracket with the ones of the main unit. Using the screws included in the wall mount kit, fasten the wall mount bracket to the computer's bottom case.
- 3. Repeat the step above to secure another wall mount bracket.
- 4. When the bracket is attached, the computer can be hanged on the wall as the way you want.

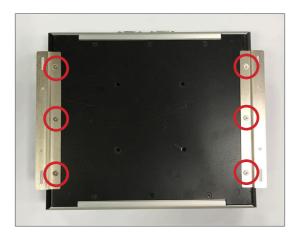

| This page is intentionally left blank. |
|----------------------------------------|
|                                        |
|                                        |
|                                        |
|                                        |
|                                        |
|                                        |
|                                        |
|                                        |
|                                        |
|                                        |

## **Chapter 5**

### **BIOS**

The BIOS Setup utility is featured by American Megatrends Inc to configure the system settings stored in the system's BIOS ROM. The BIOS is activated once the computer powers on. When the computer is off, the battery on the main board supplies power to BIOS RAM.

To enter the BIOS Setup utility, keep hitting the "Delete" key upon powering on the computer.

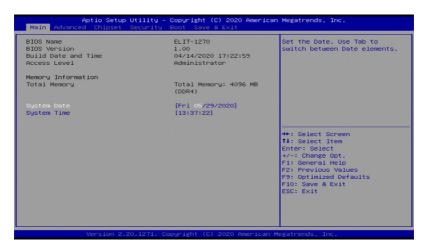

| Menu        | Description                                       |
|-------------|---------------------------------------------------|
| Main        | See <u>5.1. Main</u> on page <u>48</u>            |
| Advanced    | See <u>5.2. Advanced</u> on page <u>49</u>        |
| Chipset     | See <u>5.3. Chipset</u> on page <u>62</u>         |
| Security    | See <u>5.4. Security</u> on page <u>64</u>        |
| Boot        | See <u>5.5. Boot</u> on page <u>67</u>            |
| Save & Exit | See <u>5.6. Save &amp; Exit</u> on page <u>69</u> |

#### **Key Commands**

The BIOS Setup utility relies on a keyboard to receive user's instructions. Hit the following keys to navigate within the utility and use the utility.

| Keystroke                  | Function                                                                                                    |  |
|----------------------------|----------------------------------------------------------------------------------------------------|--|
| $\leftarrow$ $\rightarrow$ | Moves left/right between the top menus.                                                                                                    |  |
| ↓ ↑                        | Moves up/down between highlight items.                                                                                                    |  |
| Enter                      | Selects an highlighted item/field.                                                                                                    |  |
|                            | ➤ On the top menus:                                                                                                    |  |
| Esc                        | Use <b>Esc</b> to quit the utility without saving changes to CMOS. (The screen will prompt a message asking you to select <b>OK</b> or <b>Cancel</b> to exit discarding changes. |  |
|                            | ➤ On the submenus:                                                                                                    |  |
|                            | Use Esc to quit current screen and return to the top menu.                                                                                                    |  |
| Page Up / +                | Increases current value to the next higher value or switches between available options.                                                                                          |  |
| Page Down / -              | Decreases current value to the next lower value or switches between available options.                                                                                           |  |
| F1                         | Opens the <b>Help</b> of the BIOS Setup utility.                                                                                                    |  |
| F2                         | Restore previous values.                                                                                                    |  |
| F9                         | Restore optimized defaults                                                                                                    |  |
| F10                        | Exits the utility saving the changes that have been made. (The screen then prompts a message asking you to select <b>OK</b> or <b>Cancel</b> to exit saving changes.)            |  |

Note: Pay attention to the "WARNING" that shows at the left pane onscreen when making any change to the BIOS settings.

This BIOS Setup utility is updated from time to time to improve system performance and hence the screenshots hereinafter may not fully comply with what you actually have onscreen.

#### 5.1. Main

The **Main** menu features the settings of **System Date** and **System Time** and displays some BIOS info.

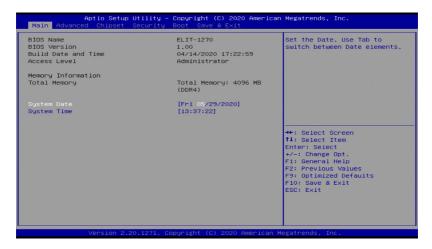

| Setting             | Description                                                               |
|---------------------|---------------------------------------------------------------------------|
| BIOS Name           | Delivers the model name of the computer.                                  |
| BIOS Version        | Delivers the computer's BIOS version.                                     |
| Build Date and Time | Delivers the date and time when the BIOS Setup utility was made/ updated. |
| Access Level        | Delivers the level that the BIOS is being accessed at the moment.         |
| Memory Information  | Delivers the information of total memory information                      |
| System Date         | Sets system date.                                                         |
| System Time         | Sets system time.                                                         |

#### 5.2. Advanced

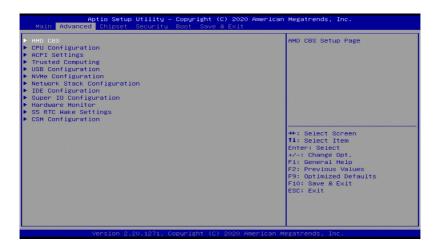

| Setting                     | Description                                                    |
|-----------------------------|----------------------------------------------------------------|
| AMD CBS                     | See <u>5.2.1. AMD CBS</u> on page <u>50</u>                    |
| CPU Configuration           | See <u>5.2.1. CPU Configuration</u> on page <u>51</u>          |
| ACPI Configuration          | See <u>5.2.4. ACPI Settings</u> on page <u>52</u>              |
| Trusted Computing           | See <u>5.2.4. Trusted Computing</u> on page <u>53</u>          |
| USB Configuration           | See <u>5.2.5. USB Configuration</u> on page <u>54</u>          |
| NVMe Configuration          | See <u>5.2.6. NVME Configuration</u> on page <u>55</u>         |
| Network Stack Configuration | See <u>5.2.7 Network Stack Configuration</u> on page <u>56</u> |
| IDE Configuration           | See <u>5.2.8 IDE Configuration</u> on page <u>57</u>           |
| Super IO Configuration      | See <u>5.2.6</u> . Super IO Configuration on page <u>58</u>    |
| Hardware Monitor            | See <u>5.2.7. Hardware Monitor</u> on page <u>59</u>           |
| S5 RTC Wake Settings        | See <u>5.2.8. S5 RTC Wake Settings</u> on page <u>60</u>       |
| CSM Configuration           | See <u>5.2.9. CSM Configuration</u> on page <u>61</u>          |

#### 5.2.1. AMD CBS

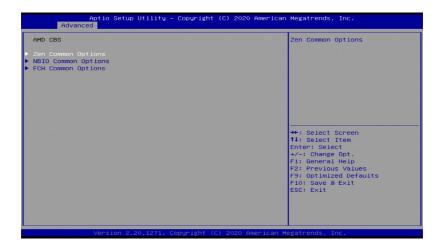

| Setting                                    | Description                                                                 |  |
|--------------------------------------------|-----------------------------------------------------------------------------|--|
| Zen Common Options                         |                                                                             |  |
| Core Performance<br>Boost                  | Enabled / Disable (default) CPB.                                            |  |
| Global C-State Control                     | Controls IO based C-state generation and DF C-states.                       |  |
| Global C-State Control                     | Options: Enabled / Disabled (default)                                       |  |
| NBIO Common Options >GFX Configuration     |                                                                             |  |
| Integrated Graphics                        | Enables integrated graphics controller.                                     |  |
| Controller                                 | Options: Disabled, Forces and Auto (default)                                |  |
| FCH Common Options > AC Power Loss Options |                                                                             |  |
| Power On After Power                       | Specify what state to go to when power is re-applied after a power failure. |  |
| raii                                       | ▶ Options: Power Off, Power on (default) and Last State                     |  |

#### 5.2.2. CPU Configuration

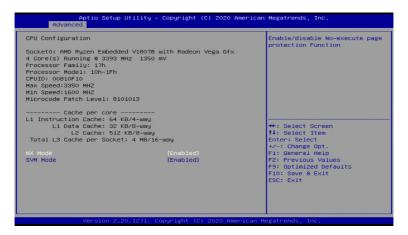

| Setting  | Description                                                     |
|----------|-----------------------------------------------------------------|
| NX Mode  | Enable (default) / Disable No-execute page protection function. |
| SVM Mode | Enable (default) / Disable CPU virtualization.                  |

#### 5.2.3. ACPI Settings

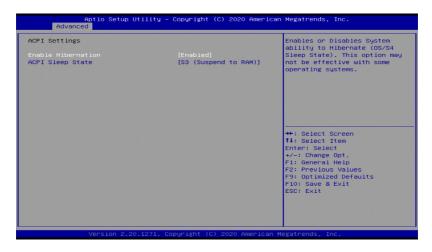

| Setting            | Description                                                                                                    |
|--------------------|----------------------------------------------------------------------------------------------------|
| Enable Hibernation | <b>Enables</b> (default) or <b>Disables</b> System ability to Hibernate (OS/S4 Sleep State). This option may be not effective with some OS. |
| ACPI Sleep State   | Select ACPI sleep state the system will enter when the SUSPEND button is pressed.                                                           |
| ACFI Sleep State   | Options: Suspend Disabled and S3 (Suspend to RAN (default)                                                                                  |

#### 5.2.4. Trusted Computing

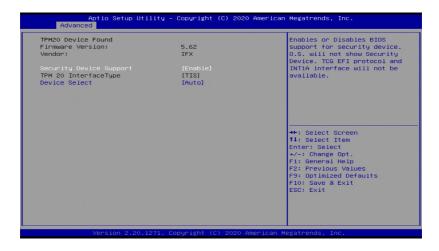

| Setting                 | Description                                                                                                    |
|-------------------------|----------------------------------------------------------------------------------------------------|
| Security Device Support | Enable (default) or Disable BIOS support for security device.                                                                                                    |
| Device Select           | Sets the security device.  Options: TPM 1.2, TPM 2.0 and Auto (default).  TP 1.2 will restrict support to TPM 1.2 devices.  TPM 2.0 will restrict support to TPM 2.0 devices.  Auto will support both with the defaults set to TPM 2.0 devices if not found, TPM 1.2 devices will be enumerated. |

#### 5.2.5. USB Configuration

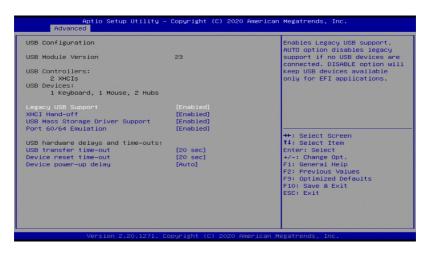

| Setting                         | Description                                                                                                    |  |
|---------------------------------|----------------------------------------------------------------------------------------------------|--|
|                                 | Enables/disables legacy USB support.                                                                                     |  |
|                                 | ▶ Options available are <b>Enabled</b> (default), <b>Disabled</b> and <b>Auto</b> .                                      |  |
| Legacy USB Support              | Select Auto to disable legacy support if no USB device are<br>connected.                                                 |  |
|                                 | Select <b>Disabled</b> to keep USB devices available only for EFI applications.                                          |  |
| XHCI Hand-off                   | This is a workaround for OSes without XHCl hand-off support. The XHCl ownership change should be claimed by XHCl driver. |  |
|                                 | ► The optional settings are: Enabled (default) / Disabled.                                                               |  |
| USB Mass Storage Driver         | Enables/disables USB Mass Storage Driver Support.                                                                        |  |
| Support                         | ➤ The optional settings are: <b>Enabled</b> (default) / <b>Disabled</b> .                                                |  |
| USB hardware delay and time-out |                                                                                                    |  |
| USB transfer time-out           | Use this item to set the time-out value for control, bulk, and interrupt transfers.                                      |  |
|                                 | ▶ Options: 1 sec, 5 sec, 10 sec, 20 sec (default)                                                                        |  |
| Device reset time-out           | Use this item to set USB mass storage device start unit command time-out.                                                |  |
|                                 | <ul><li>Options available are: 10 sec, 20 sec (default)., 30 sec, 40 sec</li></ul>                                       |  |

|                       | Use this item to set maximum time the device will take before it properly reports itself to the host controller. 'Auto' uses default value: for a root port it is 100 ms, for a hub port the delay is taken from hub descriptor. |
|-----------------------|----------------------------------------------------------------------------------------------------|
| Device power-up delay | Options available are:<br>Auto: Default<br>Manual: Select Manual you can set value for the following<br>sub-item: 'Device Power-up delay in seconds', the delay range<br>in from 1 to 40 seconds, in one second increments.      |

#### 5.2.6. NVME Configuration

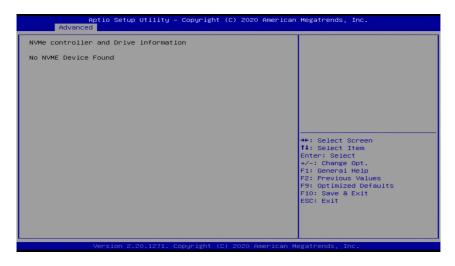

Access this submenu to view the NVMe controller and driver information.

#### 5.2.7 Network Stack Configuration

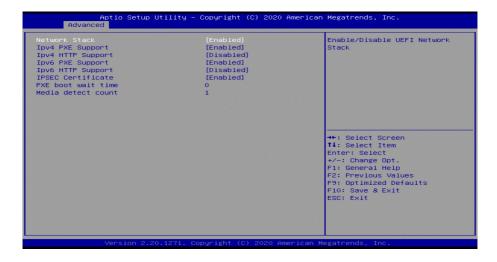

| Setting            | Description                                                                                                    |
|--------------------|----------------------------------------------------------------------------------------------------|
| Network Stack      | Enable (default)or Disable UEFI network stack.                                                                               |
| IPv4 PXE Support   | Enable (default) or Disable IPv4 PXE boot Support.                                                                           |
| IPv4 HTTP Support  | <b>Enable</b> or <b>Disable</b> (default) IPv4 HTTP boot support. If disabled, IPv4 HTTP boot support will not be available. |
| IPv6 PXE Support   | Enables/disables IPv6 PXE boot Support.  Enabled is the default.                                                             |
| IPv6 HTTP Support  | <b>Enable</b> or <b>Disable</b> (default) IPv6 HTTP boot support. If disabled, IPv4 HTTP boot support will not be available. |
| IPSEC Certificate  | Support to <b>Enable</b> (default) or <b>Disable</b> IPSEC certificate for Ikev.                                             |
| PXE boot wait time | Set the wait time in seconds to press ESC key to abort the PXE boot.  • 0 is the default.                                    |
| Media detect time  | Setup wait time in sec to detect the presence of media.                                                                      |

#### 5.2.8 IDE Configuration

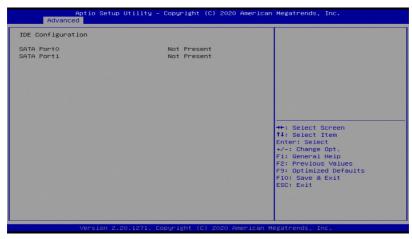

Access this submenu to view the SATA device information

#### 5.2.9. Super IO Configuration

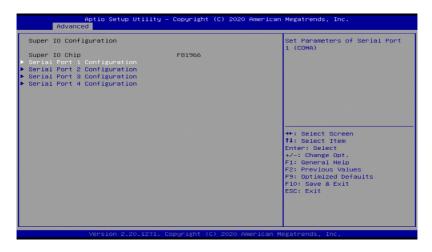

| Setting                       | Description                                                                                            |  |
|-------------------------------|----------------------------------------------------------------------------------------------------|--|
| Serial Port 1~4 Configuration | Serial Port 1~4 Configuration                                                                          |  |
| Serial Port                   | Enable (default) or Disable Serial Port (COM).                                                         |  |
|                               | Select an optimal setting for Super IO device.                                                         |  |
|                               | ► Port 1 default;<br>IO=3F8h; IRQ=4                                                                    |  |
| Change Settings               | ► Port 2 default: IO=2F8h; IRQ=3                                                                       |  |
|                               | Port 3 default: IO=3E8h; IRQ=7                                                                         |  |
|                               | Port 4 default: IO=2E8h; IRQ=7                                                                         |  |
|                               | Only for Serial Port 1/2                                                                               |  |
| Mode Select                   | Select RS-232 (default), RS-422, RS-485, RS-422<br>Termination Resistor or RS-485 Termination Resistor |  |

#### 5.2.10. Hardware Monitor

Select this submenu to view the main board's hardware status. Select it to run a report of various info as depicted below:

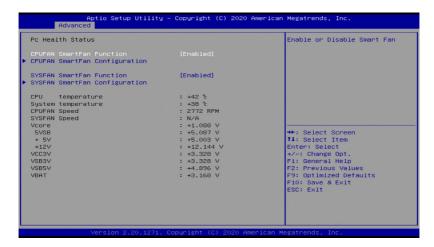

| Setting                  | Description                                                                                 |
|--------------------------|---------------------------------------------------------------------------------------------|
| CPUFAN SmartFan Function | Enables (default) or Disables Smart Fan                                                     |
| CPUFAN SmartFan          | Temperature 1~4 & RPM Percentage 1~4                                                        |
| Configuration`           | Auto fan speed control. Fan speed will follow different temperature by different PRM 1-100. |
| SYSFAN SmartFan Function | Enables (default) or Disables Smart Fan                                                     |
| SYSFAN SmartFan          | Temperature 1~4 & RPM Percentage 1~4                                                        |
| Configuration`           | Auto fan speed control. Fan speed will follow different temperature by different PRM 1-100. |

**Note:** CPUFAN & SYSFAN functions only apply to SKUs with smart fan. If your SKU doesn't come with smart fan, ignore these settings.

#### 5.2.11. S5 RTC Wake Settings

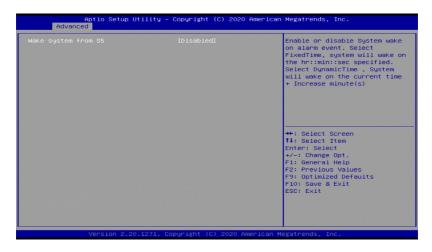

| Setting                | Description                                                                                                    |
|------------------------|----------------------------------------------------------------------------------------------------|
| Wake System<br>from S5 | Enable or Disable (default) system wake on alarm event.  ▶ Options available are: Disabled (default): Fixed Time: System will wake on the hr::min::sec specifiedc. DynamicTime: If selected, you need to set Wake up minute increase from 1 - 5. System will wake on the current time + increase minute(s). |

#### 5.2.12. CSM Configuration

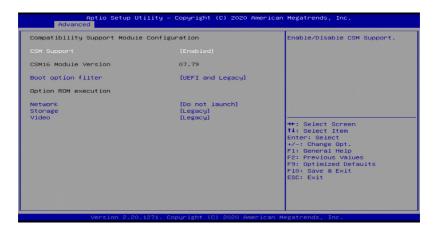

| Setting            | Description                                                               |
|--------------------|---------------------------------------------------------------------------|
| CSM Support        | Enable (default) or Disable CSM Support.                                  |
| Boot option filter | Control the Legacy/UEFI ROMs priority.                                    |
|                    | ► Options: UEFI and Legacy (default), Legacy only, UEFI only              |
| Network            | Control the execution of UEFI and Legacy PXE OpROM                        |
|                    | ▶ Options: <b>Do not launch</b> (default) UEFI and <b>Legacy</b>          |
| Storage            | Control the execution of UEFI and Legacy Storage OpROM                    |
|                    | ▶ Options: <b>Do not launch</b> , UEFI, and <b>Legacy</b> (default)       |
| Video              | Control the execution of UEFI and Legacy Video OpROM                      |
|                    | ▶ Options: <b>Do not launch</b> , <b>UEFI</b> and <b>Legacy</b> (default) |

#### 5.3. Chipset

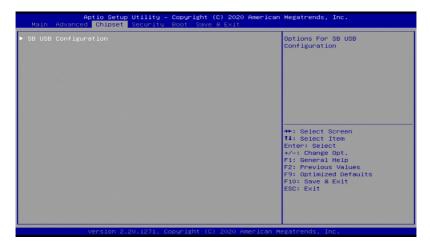

| Setting              | Description                                                |
|----------------------|------------------------------------------------------------|
| SB USB Configuration | See <u>5.3.1. Graphics Configuration</u> on page <u>65</u> |

#### 5.3.1. SB USB Configuration

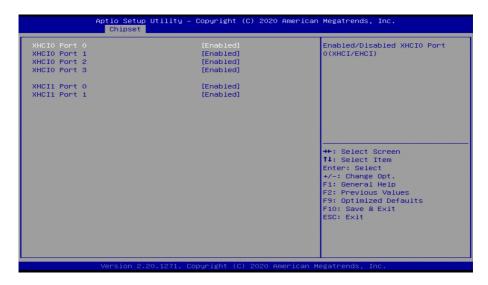

| Setting        | Description                                           |
|----------------|-------------------------------------------------------|
| XHCI0 Port 0~3 | Enable (default) or Disable XHCI0 Port 0~3(XHCI/EHCI) |
| XHCI1 Port 0/1 | Enable (default) or Disable XHCl1 Port 0~1(XHCl/EHCl) |

#### 5.4. Security

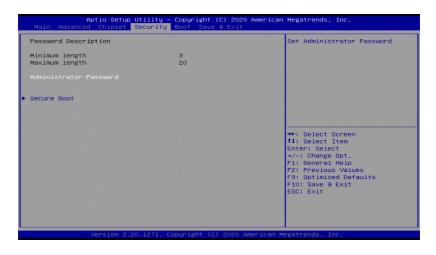

| Setting       | Description                                                                                      |
|---------------|--------------------------------------------------------------------------------------------------|
|               | To set up an administrator password:                                                             |
|               | Select Administrator Password.                                                                   |
| Administrator | An Create New Password dialog then pops up onscreen.                                             |
| Password      | 3. Enter your desired password that is no less than 3 characters and no more than 20 characters. |
|               | 4. Hit [Enter] key to submit.                                                                    |
| Secure Boot   | See <u>5.4.1 Secure Boot</u> on page <u>65</u>                                                   |

#### 5.4.1. Secure Boot

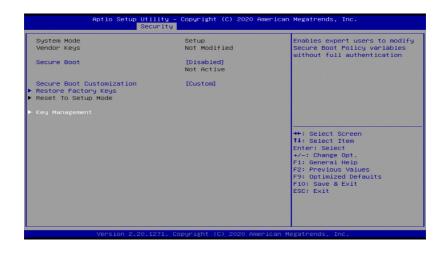

| Setting                 | Description                                                                                                    |
|-------------------------|----------------------------------------------------------------------------------------------------|
|                         | Enable or Disable (default) Secure Boot.                                                                                |
|                         | Secure Boot activated when                                                                                              |
| Secure Boot             | - Secure Boot is enabled                                                                                                |
|                         | - Platform Key (PK) is enrolled.                                                                                        |
|                         | - System mode is user/deployed, and CSM is disabled.                                                                    |
|                         | Customization Secure Boot mode:                                                                                         |
| Secure<br>Customization | In custom mode Secure Boot Policy variables can be configured by a physically persent user without full authentication. |
|                         | ➤ Options: Standard / Custom (default)                                                                                  |
| Restore Factory Keys    | Allows to force system to user mode. Configure NVRAM to contain OEM-defined factory default Secure Boot Keys.           |
| Key Management          | See <u>5.4.2. Facatory Key Provision</u> on page <u>66</u>                                                              |

#### 5.4.2. Factory Key Provision

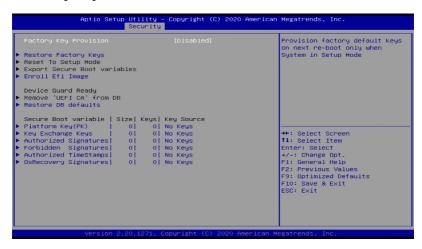

| Setting                                                                                                    | Description                                                                                                    |
|----------------------------------------------------------------------------------------------------|----------------------------------------------------------------------------------------------------|
| Factory Key Provision                                                                                                    | Provision factory default keys on next re-boot only when System in setup mode.                                                                                                    |
|                                                                                                    | Options: Enabled, Disable (default)                                                                                                    |
| Restore Factory Keys                                                                                                    | Allows to force system to user mode. Configure NVRAM to contain OEM-defined factory default Secure Boot Keys.                                                                                                    |
| Enroll Efi Image                                                                                                    | Allow the image to run in Secure Boot mode. Enroll SHA265 Hash certification of a PE image into authorized signature database (db).                                                                                                    |
| Restore DB defaults                                                                                                    | Allow to restore DB variable to factory defaults.                                                                                                    |
| Platform Key (PK) Key Exchange Keys Authorized Signatures Forbidden Signatures Authroized TimeStamps OsRecovery Signatures | Enroll factory defaults or load certificates from a file:  1. Public Key Certificate in:  a) EFI_SIGNATURE_LIST b) EFI_CERT_X509 (DER encoded) c) EFI_CERT_RSA2048 (bin) d) EFI_CERT_SHA256, 384, 512 2. Authenticated UEFI Variable 3. EFI PE/COFF Image (SHA256) Key Source: Factory, External, Mixed  Options: Update, Append (For Platform Key (PK), only Update option available. |

#### 5.5. Boot

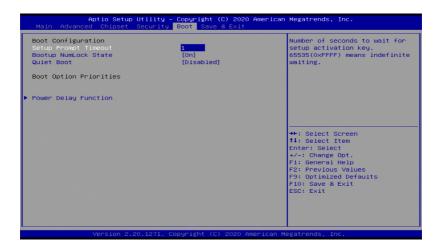

| Setting              | Description                                                                                                    |
|----------------------|----------------------------------------------------------------------------------------------------|
| Setup Prompt Timeout | Set how long to wait for the prompt to show for entering BIOS Setup.                                                          |
|                      | ➤ The default setting is 2 (sec).                                                                                             |
|                      | Set it to 65535 to wait indefinitely.                                                                                         |
| Bootup NumLock State | Sets whether to enable or disable the keyboard's NumLock state when the system starts up.                                     |
|                      | ➤ Options available are <b>On</b> (default) and <b>Off</b> .                                                                  |
| Quiet Boot           | Sets whether to display the POST (Power-on Self Tests) messages or the system manufacturer's full screen logo during booting. |
|                      | Select <b>Disabled</b> to display the normal POST message, which is<br>the default.                                           |

#### **Power Delay Function**

#### **Power Delay Function**

Set the system support power delay function.

Options:

**Enable** (default): Support power delay function. **Disable**: Power on/off manually operated.

#### Power on delay

Select the time which the system will power on.

 Options: Manually Operator (default), 04 Seconds, 08 Seconds and 16 Seconds.

#### Power off delay

Select the time which the system will shutdown.

- Options: Manually Operator (default), 30 Seconds, 60 Seconds and 90 Seconds.
- \* This setting is reserved.

#### 5.6. Save & Exit

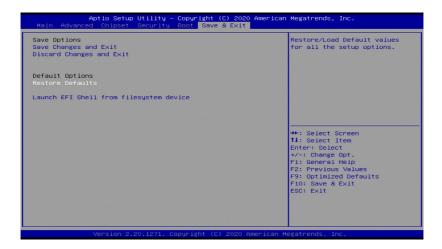

| Setting                                 | Description                                                                                            |
|-----------------------------------------|----------------------------------------------------------------------------------------------------|
| Save Changes and Reset                  | Saves the changes and quits the BIOS Setup utility.                                                    |
| Discard Changes and Exit                | Quits the BIOS Setup utility without saving the change(s).                                             |
| Restore Defaults                        | Restores all settings to defaults.  This is a command to launch an action from the BIOS Setup utility. |
| Launch EFI Shell from filesystem device | Attempts to launch EFI Shell Application (Shell.efi) from one of the<br>available filesystem devices.  |